## **地図ボタン表示の設定をする**

メイン地図/右地図のボタン表示の切り換えをすることができます。

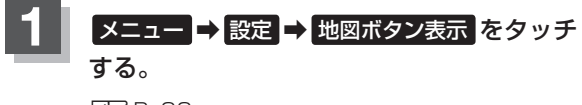

 $B - 22$ 

:地図ボタン表示画面が表示されます。

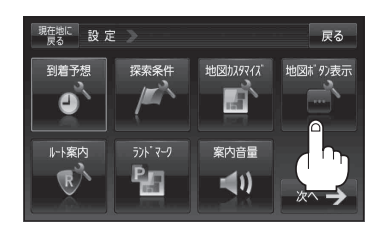

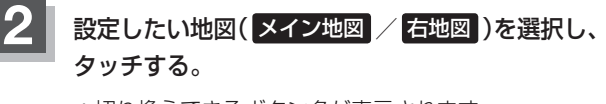

:切り換えできるボタン名が表示されます。

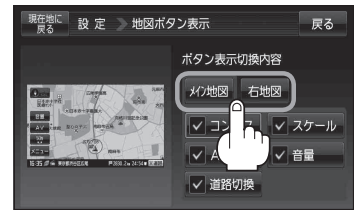

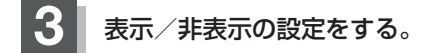

- 地図画面にボタンを表示する場合
	- ① 表示させたいボタンをタッチする。
		- ※すでにチェックマーク(✔印)が表示されている 場合は、現在地画面で表示されます。
		- : チェックマーク(√印)が表示され、左画面地図 に表示されます。

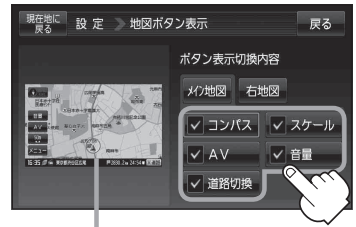

設定内容が確認できます。

■ 地図画面に表示されるボタンを止めたい場合

- ① 止めたいボタンを選択し、タッチする。
	- : チェックマーク(✔印)が消え、左画面地図から ボタンが消えます。

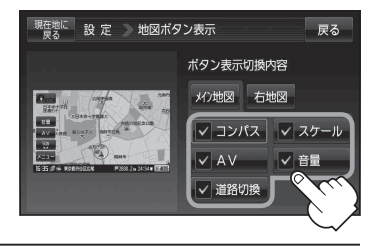

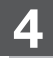

**4** 現在地の地図画面に戻るときは、 現在地に戻る をタッチする。